### **CALL** command

### Format

CALL "filename"

#### **Purpose**

Calls another script file as a subroutine script

#### **Parameters**

• String name of the script file to call

#### **Return Value**

None

#### **Comments**

The script interpreter supports nested calling of scripts to 6 levels.

The default file extension for script files if an extension is not supplied is .INF

Calling another script file using this command enables 'sub-routine' scripts to be used.

When a 'sub-routine' script is called, all of the commands within it are executed until the end of the script is reached, after which, control returns to the line after the CALL command in the calling script.

If a premature termination of the 'sub-routine' script is required, the EXIT command may be used to force control back to the calling script

### See Also

**EXIT** 

# CentreDialog

### **Format**

CentreDialog()

### **Purpose**

Centres a User Defined Dialog on the screen when the dialog is first displayed

### **Parameters**

None

### **Return Value**

None

### **Comments**

The CentreDialog function causes a User Defined Dialog to be positioned centrally on screen, both vertically and horizontally, when the dialog is first displayed.

### Example

Please see the example in the <u>CreateDialog</u> function documentation.

# Chdir

### **Format**

Chdir("Directory")

### **Purpose**

Changes the current drive and/or directory

### **Parameters**

• String name of directory to change to

### **Return Value**

The %ERROR% variable hold the error status:

• TRUE Error - directory not found

• FALSE Success

### **Comments**

Unlike the DOS equivalent, this command changes both the drive and directory if they are specified

### **Example**

CHDIR("C:\SETUP")

### See Also

Mkdir, Rmdir

### **CheckExists**

#### **Format**

CheckExists("filename")
CheckExists("filename", "message")

### **Purpose**

Checks for the presence of the file 'filename'.

In its second form this function checks for the existence of the parameter file and displays a message box if the file is not found. The message box continues to be displayed until a disk is inserted which contains the specified file

### **Parameters**

- String name of file to check for
- Optional message to display if the file is not found

#### **Return Value**

The %ERROR% variable contains the return value:

Method 1:

• TRUE File(s) exist(s)

• FALSE File(s) do/does not exist

#### Method 2:

• IDOK File(s) exist(s)

• IDCANCEL File(s) not found and user has pressed Cancel

#### **Comments**

The file name may contain wildcards, drive and directory specifications.

This function can be used to check whether the correct disk in an installation suite has been inserted in the diskette drive

### **Example**

CHECKEXISTS("C:\AUTOEXEC.BAT")
CHECKEXISTS("A:\DISK01", "Please insert DISK #1")

#### See Also

CheckLabel, GetModuleInUse

### CheckLabel

### **Format**

CheckLabel("drive", "label", "message")

### **Purpose**

Checks the disk 'drive' to see if it has the label 'label' and if not, displays a message box containing the parameter message

#### **Parameters**

- String drive letter
- String label of diskette to compare against
- String message to display if the diskette label does not match the specified label

#### **Return Value**

Sets the %ERROR% variable according to which key the user pressed to terminate the message box:

• IDOK User pressed the Ok button or the disk

had the correct label

• IDCANCEL User pressed the Cancel button to quit

### **Example**

CHECKLABEL("A:", "DISK1", "Insert disk labelled DISK1")

### Close

### **Format**

Close()

Close(stream)

### **Purpose**

Closes a file stream, freeing it for later re-use

#### **Parameters**

• Optional stream number of file to close (1 - 10)

### **Return Value**

None

#### **Comments**

The function closes the file in the specified stream. If there is no file open in the specified stream, this function is ignored.

The stream number parameter is optional. If omitted, all file streams will be closed

### **Example**

This example reads the CONFIG.SYS file and writes it out to TEMP.DAT having changed the FILES entry to 100

```
Open("C:\CONFIG.SYS", 1, READ)
IF %ERROR% == TRUE GOTO :OPENERROR
Open("C:\TEMP.DAT", 2, WRITE)
:NEXTLINE
ReadLine(1, %Buffer%)
IF %ERROR% == EOF GOTO :EOF
SET %Ptr% = Instr(1, %Buffer%, "FILES=")
IF %Ptr% == 0 GOTO :NOTFOUND
Set %Buffer% = "FILES=100"
:NOTFOUND
WriteLine(2, %Buffer%)
GOTO:NEXTLINE
:EOF
Close(1)
Close(2)
:OPENERROR
```

### See Also

<u>Open</u>

# **Command Directory**

CALL another script EXIT to higher level script Control branching command Comparison command CALL EXIT GOTO <u>IF</u>

SET STOP Variable assignment command STOP all script processing

### **ConfirmOverwrite**

#### **Format**

ConfirmOverwrite("oldfile", "Newfile", "message", inusecheck, onlyifolder)

#### **Purpose**

Checks to see if a file exists and then asks the user about overwriting it if it does exist. There are several options on how this can be done

### **Parameters**

- Name of existing file to be overwritten
- Name of new file to overwrite with
- Message to prompt with if file found
- In use check which may be:
  - 0 No check
  - 1 Check if Windows is using the file
- Ask about overwrite only if new file is older than existing file:
  - 0 No check (always prompts with message)
  - 1 Prompt if new file is older than existing file

#### **Return Value**

The %ERROR% variable holds the error status:

• IDNO The user doesn't want the file overwritten

IDYES Proceed to overwrite the file
 IDCANCEL File is in use by Windows

### **Example**

ConfirmOverwrite("C:\WINDOWS\NOTEPAD.EXE", "A:\NOTEPAD.EXE", "Notepad already exists!", 0, 0) IF %ERROR% == IDYES CopyFile("A:\NOTEPAD.EXE", "C:\WINDOWS\NOTEPAD.EXE")

#### See Also

GetModuleInUse, CheckExists

# **Predefined Constants**

The interpreter supports the following predefined constants whose numeric equivalents are listed. The constant or its numeric value may be used in any place where a numeric parameter is permitted.

| The constant or its numeric value may                                             | y be used in any pla                               | ıc |
|-----------------------------------------------------------------------------------|----------------------------------------------------|----|
| Message Box Keys                                                                  |                                                    |    |
| MB_OK                                                                             | 0                                                  |    |
| MB OKCANCEL                                                                       | 1                                                  |    |
| MB_ABORTRETRYIGNORE                                                               | 2                                                  |    |
| MB YESNOCANCEL                                                                    | 3                                                  |    |
| MB YESNO                                                                          | 4                                                  |    |
| MB_RETRYCANCEL                                                                    | 5                                                  |    |
| Message Box Icons                                                                 |                                                    |    |
| MB_ICONSTOP                                                                       | 16                                                 |    |
| MB_ICONQUESTION                                                                   | 32                                                 |    |
| MB_ICONEXCLAMATION                                                                | 48                                                 |    |
| MB_ICONINFORMATION                                                                | 64                                                 |    |
| Return Keys from MessageBox / Di                                                  | alogBox functions                                  |    |
|                                                                                   |                                                    |    |
| IDOK                                                                              | 1                                                  |    |
| IDOK<br>IDCANCEL                                                                  | 1 2                                                |    |
|                                                                                   | =                                                  |    |
| IDCANCEL                                                                          | 2                                                  |    |
| IDCANCEL<br>IDABORT                                                               | 2 3                                                |    |
| IDCANCEL<br>IDABORT<br>IDRETRY                                                    | 2<br>3<br>4                                        |    |
| IDCANCEL<br>IDABORT<br>IDRETRY<br>IDIGNORE                                        | 2<br>3<br>4<br>5                                   |    |
| IDCANCEL<br>IDABORT<br>IDRETRY<br>IDIGNORE<br>IDYES                               | 2<br>3<br>4<br>5<br>6                              |    |
| IDCANCEL IDABORT IDRETRY IDIGNORE IDYES IDNO                                      | 2<br>3<br>4<br>5<br>6<br>7                         |    |
| IDCANCEL IDABORT IDRETRY IDIGNORE IDYES IDNO IDBACK                               | 2<br>3<br>4<br>5<br>6<br>7<br>10                   |    |
| IDCANCEL IDABORT IDRETRY IDIGNORE IDYES IDNO IDBACK IDBUTTON1                     | 2<br>3<br>4<br>5<br>6<br>7<br>10                   |    |
| IDCANCEL IDABORT IDRETRY IDIGNORE IDYES IDNO IDBACK IDBUTTON1 IDBUTTON2           | 2<br>3<br>4<br>5<br>6<br>7<br>10<br>11<br>12       |    |
| IDCANCEL IDABORT IDRETRY IDIGNORE IDYES IDNO IDBACK IDBUTTON1 IDBUTTON2 IDBUTTON3 | 2<br>3<br>4<br>5<br>6<br>7<br>10<br>11<br>12<br>13 |    |

### **Logical Values**

| TRUE  | 1 |
|-------|---|
| FALSE | 0 |

### **End Of File**

# **Contents for Setup Script Help**

Setup is a utility program for providing Windows-hosted procedures for installing Applications. Press the F1 key for for Help on using Windows Help.

- What is Setup?
- Creating a setup procedure
- Standards and Notations
- Command Directory
- Function Directory
- User Defined Dialogs Overview
- Error Message Directory
- Predefined Variables
- Predefined Constants
- Suggestions for use
- Help File Copyright

### **CopyFile**

#### **Format**

This command has two formats:

#### Method 1

CopyFile("source file name", "target directory", uncompress, append, delete)

#### Method 2

CopyFile(n)

"source file name", "target directory", "message", uncompress, append, delete

### **Purpose**

Copies file(s) from one location to another.

#### **Parameters**

#### Method 1

- String source file name which may include paths and wildcards
- Target directory/file name.

This may contain a complete filename but must not contain wildcards

Open for uncompression

TRUE Open the source file and uncompress it (default)

FALSE Do not open for uncompression

Copy and append

TRUE Copy file, appending to existing file with same name

FALSE Do not append to existing file - overwrite it (default)

• Delete after copy

TRUE Delete the source file after copying

FALSE Do not delete the source file after copying (default)

#### Method 2

The function call contains the number of files to be copied. This is so that the gauge knows how many files it is to represent and does not affect the actual number of files copied. It does not matter if you get the number wrong, but you might find the gauge visually fills up before you expected it to or not to fully fill up. The file name parameters are listed in the lines after the command:

- String source file name which may include paths and wildcards
- Target directory/file name.

This may contain a complete filename but must not contain wildcards

- String message which can be used to tell the user in the 'copy dialog' what files are being copied
- Open for uncompression

TRUE Open the source file and uncompress it (default)

FALSE Do not open for uncompression

Copy and append

TRUE Copy file, appending to existing file with same name

FALSE Do not append to existing file - overwrite it (default)

Delete after copy

TRUE Delete the source file after copying

FALSE Do not delete the source file after copying (default)

#### **Return Value**

The %ERROR% variable holds the error number

#### Comments

Method (1) performs a straight copy whereas method (2) displays a 'gauge' to show copy progress. The number 10 in the example below would represent the number of files being copied. This is used purely for the purpose of the fuel gauge to know how many files it should represent. If it is incorrect, it doesn't matter, but you may find the gauge finishes too soon or not at all. It does not affect the number of files copied.

Note that source file names may contain drive, path and wildcard specifications. Target file names can contain a path name and/or a file name, but they must NOT contain wildcards. Path names may end with a \ but this will be appended automatically if not supplied. The 'Description' parameter is optional and may be left off, but if supplied will be displayed at the top of the copy files dialog to inform the user of what is being copied.

The CopyFile function will handle files compressed using the Microsoft COMPRESS.EXE utility. In this situation CopyFile will automatically read in the compressed file and write it out in its expanded form (ie uncompressed form).

#### **Example**

Method 1 CopyFile("A:\\*.BAT", "C:\BATCH")

Method 2
CopyFile(10)
"A:\\*.BAT", "C:\BATCH", "Copying: Program batch files"

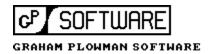

This Windows Help file was written by Graham Plowman using Help Builder Version 1.09 and refers to:

Setup Version 4.04.001 / 03/04/96

Copyright 1993 - 1996 G.Plowman

#### CreateControl

#### **Format**

CreateControl("object type", "caption text", nId, nX, nY, nWidth, nHeight, nStyle, [%variable%[, nEditLength]])

### **Purpose**

Creates a control on a user defined dialog which has been previously created by the <u>CreateDialog</u> function

#### **Parameters**

• String name of the control type to create. This may be:

icon text edit groupbox button radiobutton checkbox

- String text/caption of the control. For an icon, this is the name of the icon.
- Numeric Id of the control (relevant to edit, button, radiobutton, checkbox)
- Numeric X coordinate of control in dialog units
- Numeric Y coordinate of control in dialog units
- Numeric width of control in dialog units
- Numeric height of control in dialog units
- Numeric style of the control
- Variable to retrieve default value from and place resulting input (edit, radiobutton, checkbox only)
- Numeric number of characters to limit an edit control to

#### **Return Value**

None

#### **Comments**

Icon names

Setup has all the icons from the \ICONS\COMPUTER directory supplied with Visual Basic 3 encoded into it. All of the icons have the same names as the corresponding Visual Basic icon files, less the file extension. To use any of these icons, simply place the name in the caption/text parameter of the CreateControl function eg "Disk01".

There is also an additional "Setup" icon.

#### **Styles**

The Setup interpreter supplies the basic default styles necessary to display controls, however, nearly all of the Windows controls have specific attributes which may be selected using the style parameter of the CreateControl function. Listed below are the styles for each type of control, together with a number. To use any one or more of the styles for a control, simply add the numbers together and insert the result as the style parameter to the CreateControl function.

```
text

0 Allign left text (default)
1 Center text
2 Right allign text
8388608 Border
```

edit

|         | 0       | Allign left text (default)                                  |
|---------|---------|-------------------------------------------------------------|
|         | 1       | Center text                                                 |
|         | 2       | Right allign text                                           |
|         | 4       | Multiline edit                                              |
|         | 8       | Convert to upper case                                       |
|         | 16      | Convert to lower case                                       |
|         | 32      | Display as password (*) characters                          |
|         | 64      | Auto vertical scroll                                        |
|         | 128     | Auto horizontal scroll                                      |
|         | 2048    | Read-only edit field                                        |
|         | 4096    | Want return (multiline edit only)                           |
|         | 8388608 | Border (default - required for CTL3D)                       |
|         |         |                                                             |
| button  |         |                                                             |
|         | 1       | Make button the 'default' 'Ok' button                       |
| groupbo | OX      | None                                                        |
|         |         |                                                             |
| icon    |         | None                                                        |
| radiobu | tton    |                                                             |
| raarooa | tton    | Allign text right (default)                                 |
|         | 16      | Allign text left (warning: CTL3D doesn't display correctly) |
| checkbo | ΟX      |                                                             |
|         |         | Allign text right (default)                                 |
|         | 16      | Allign text left (warning: CTL3D doesn't display correctly) |

### **Numeric Ids**

Numeric identifiers are used by controls which can receive input from the user and provide an internal link for the Setup program to set and retrieve values from controls. Within a dialog, they must be unique. All controls which don't accept user input such as icon, text, groupbox should be given an Id of -1 which denotes 'not used'. It is recommend that to avoid conflict, you start numbering Ids from 20 because the lower numbers are used by the values IDOK, IDCANCEL, IDYES, IDNO etc

Note that push buttons will only respond to the standard message box key Predefined Constants.

#### Variables

edit, radiobutton an checkbox controls all accept input from the user. Setup provides a simple way of retrieving values from these controls by simply populating a variable with the value entered in the control. The variable is also used to 'pre-populate' a control as well. A variable should always be supplied for a control which accepts user input.

### **Example**

Please see the example in the <u>CreateDialog</u> function documentation.

### CreateDialog

#### **Format**

CreateDialog("template name", "caption", nX, nY, nWidth, nHeight)

Creates a user defined dialog template in memory

#### **Parameters**

- String name of the template to create
- String caption to be displayed on the dialog
- Numeric X coordinate of dialog in dialog units
- Numeric Y coordinate of dialog in dialog units
- Numeric width of dialog in dialog units
- Numeric height of dialog in dialog units

#### **Return Value**

None

#### Comments

The Setup program has an internal table reserved for creating up to 10 user-defined dialogs.

A dialog is created in this table by using the CreateDialog function, although creating a dialog does not display it. To display a dialog a call must be made to the <u>DialogBox</u> function, passing the template name of the user defined dialog.

It is possible to create dialogs with the same name as any of the in-built dialog templates and by doing so, you effectively overide the in-built dialog template since user defined template names take precedence over in-built template names.

The lines in the script file following the CreateDialog function call must contain calls to the CreateControl function to define the controls on the dialog. A blank line should follow the last dialog definition statement. It is possible to create a user defined dialog with the same name as an existing user defined dialog. In this situation, the interpreter automatically deletes the old template and then creates a new template. This is exactly the same as manually calling DestroyDialog before creating a dialog.

#### **Example**

The following example creates a typical setup dialog which requests a user to enter the path names for the various components of an application being installed. You can paste this example directly into a script, but make sure that the SetFocus statement at the end is followed by a blank line.

```
CreateDialog("Directories", "Directories", 40, 40, 260, 145)
```

CreateControl("groupbox","",-1,6,4,247,110,0) CreateControl("icon","setup",-1,15,20,0,0,0)

CreateControl("text", "Please enter the directories in which to place the %Application% software files:",-1,50,20,170,24,0)

CreateControl("text","Application Executeables",-1,30,55,145,8,0) CreateControl("edit","",10,130,53,100,12,0,%Exes%,40)

CreateControl("text", "Sample script files", -1,30,71,145,8,0)

CreateControl("edit","",10,130,69,100,12,0,%Script%,40)

CreateControl("text","Help files",-1,30,87,145,8,0)

CreateControl("edit","",10,130,85,100,12,0,%Help%,40)

CreateControl("button","&Ok",IDOK,6,126,40,14,1)

CreateControl("button", "&Cancel", IDCANCEL, 52, 126, 40, 14, 0)

CentreDialog()

SetFocus(10)

# See Also

<u>CreateControl</u>, <u>CentreDialog</u>, <u>SetFocus</u>, <u>DialogBox</u>

### Creating a setup procedure

To create a setup procedure the following components are required, although SETUP.EXE is only required in certain situations:

- The SETUP.EXE installer program
- The INST.EXE interpreter program
- The DIBAPI.DLL bitmap handling DLL
- The CTL3DV2.DLL 3d control handling DLL This is already installed on most PC's today
- The CLEANUP.EXE tidy-up utility
- A user written setup script (.INF) file

There are two configurations in which the Setup utility may be used:

### **Running from Diskette**

In this case all of the above files are required on the first diskette of your installation suite. The SETUP.EXE program copies the INST.EXE, DIBAPI.DLL and SETUP.INF files to the WINDOWS\TEMP directory (which it also creates) of the machine on which the program is running. It also copies CTL3DV2.DLL to your WINDOWS\SYSTEM directory if the file does not already exist or it is an older version than that supplied with Setup Builder. SETUP.EXE then runs the INST.EXE interpreter program which runs the script file from the hard disk. This is necessary since install procedures often request diskette changes which would otherwise cause INST.EXE to fail if it was running from a diskette. You cannot run an executeable from a diskette under Windows and then remove the diskette!

INST.EXE does not remove itself, DIBAPI.DLL or SETUP.INF from the hard disk when it has completed. To do this, the script must run the CLEANUP.EXE program from your last installation diskette. This is done automatically by installation procedures created using Setup Builder.

WARNING: If SHARE.EXE is running and your script file attempts to delete INST.EXE, DIBAPI.DLL or SETUP.INF you will get a 'Share violation error' from Windows.

### Running from a hard disk or network drive

In this case only INST.EXE, DIBAPI.DLL and a .INF file are required. Note that INST.EXE takes the name of the script file as its parameter so the script file can have any name whereas SETUP.EXE above always assumes a name of SETUP.INF.

You may place INST.EXE on Windows Program manager as an icon with the script file name as a parameter. You can also set up a file association with File Manager such that double-clicking on a script file will cause INST.EXE to run it. This is optionally set up for you when you install the Setup Builder software on your machine

#### **Procedure for creating install suites**

In order to create a successful windows hosted software installation procedure it is adviseable that you carry out the following steps:

Plan what is to be installed.

- Plan what options the user is to be given
- Plan the layout of files on the disk / diskettes
- Ensure that the installation procedure is as simple as possible - users do not expect to see technical terms
- Ensure that the user is given feedback on what is being or has been installed
- Above all, ensure that your script is bug-free by testing it in as many environments as possible

### Creating a script file

A setup script file is purely an ASCII text file which may be created with any ASCII file editor. Alternatively you can use the Setup Builder application to automatically build a setup script and the appropriate diskettes for you.

Be warned that Windows Notepad has an error in it which causes a file not to have a carriage return placed on the last line of the file unless you explicitly place blank lines at the end. This can cause problems with setup and with many other ASCII file editors since the end of the file is found on reading before an end of line marker

# **Delete**

### **Format**

Delete("File name")

### **Purpose**

Deletes a file

#### **Parameters**

• String name of file(s) to be deleted

### **Return Value**

The %ERROR% variable hold the error status:

• TRUE Error - file not found or deleted

• FALSE Success

### **Comments**

The file name may contain both wild cards and/or drive/path specifications.

Note that you cannot delete a file if it is currently opened via the <u>Open</u> function. A file cannot be deleted if it is currently open in another application or it in use by Windows

## Example

Delete("C:\AUTOEXEC.BAT")

Delete("C:\ABC.BAT")

# DeleteGroup

### **Format**

DeleteGroup("group name")

### **Purpose**

Deletes a program group from Windows Program Manager

### **Parameters**

• String name of group to be deleted

### **Return Value**

None

### **Comments**

The group name is the name which appears in the caption of the group when it is displayed by Program Manager.

If the specified group does not exist, this function has no effect.

### Example

DeleteGroup("TEST")

### See Also

**MakeGroup** 

# **DeleteIcon**

### **Format**

DeleteIcon("name")

### **Purpose**

Deletes an icon within the currently selected program manager group

### **Parameters**

• String name of icon to delete

### **Return Value**

None

### Comments

The icon name is the text which appears below the icon in Program Manager. If the icon does not exist, this function has no effect.

### Example

DeleteIcon("Editor")

### See Also

MakeIcon

# **DestroyDialog**

### **Format**

DestroyDialog("template name")

#### **Purpose**

Deletes a dialog from the internal template table, freeing memory for creation of new dialogs

#### **Parameters**

• String name of the template to destroy

#### **Return Value**

None

#### **Comments**

Destroying a dialog simply removes the dialog template definition from the internal table memory, freeing space for another dialog to be created. Dialogs may be freely created and destroyed at any time. Attempting to destroy a dialog which does not exist, has no affect.

Note that you cannot destroy the in-built dialog templates, however, if you create a user defined dialog to overide an in-built dialog, deleting the user-defined template restores the use of the in-built template.

### **Example**

DestroyDialog("MyDialog")

### See Also

CreateDialog

# **DialogBox**

### **Format**

DialogBox("dialog name")

### Purpose

Activates one of the predefined dialog boxes or a user-defined dialog previously created by the <u>CreateDialog</u> function.

#### **Parameters**

• String name of dialog to display

### **Return Value**

The %ERROR% variable contains the push/command button which terminated the dialog:

- IDOK
- IDCANCEL
- IDBACK
- IDBUTTON1
- IDBUTTON2
- IDBUTTON3
- IDBUTTON4
- IDBUTTON5

Any data entered in fields or buttons is returned in the following variables:

%BUTTON1% For CHECKBOXn dialog boxes to
 %BUTTON6%
 %RADIOBUTTON% For RADIOBn dialog boxes
 %EF\_1% or For INPUTBOXn dialog boxes
 %EF\_2%

### **Comments**

The dialog name may be one of the following:

| • | "WELCOME"   | Display the Welcome to setup dialog with an icon |
|---|-------------|--------------------------------------------------|
| • | "ASKPATH"   | Display dialog to ask user install path          |
| • | "OKBOX"     | Display a standard Ok confirmation dialog        |
|   |             | with icon                                        |
| • | "CHECKBOX1" | Display a dialog with 1 checkbox                 |
| • | "CHECKBOX2" | Display a dialog with 2 checkboxes               |
| • | "CHECKBOX3" | Display a dialog with 3 checkboxes               |
| • | "CHECKBOX4" | Display a dialog with 4 checkboxes               |
| • | "CHECKBOX5" | Display a dialog with 5 checkboxes               |
| • | "CHECKBOX6" | Display a dialog with 6 checkboxes               |
| • | "RADIOB1"   | Display a dialog with 1 radio button             |
| • | "RADIOB2"   | Display a dialog with 2 radio buttons            |
| • | "RADIOB3"   | Display a dialog with 3 radio buttons            |
| • | "RADIOB4"   | Display a dialog with 4 radio buttons            |
| • | "RADIOB5"   | Display a dialog with 5 radio buttons            |
| • | "RADIOB6"   | Display a dialog with 6 radio buttons            |
| • | "INPUTBOX1" | Display a dialog with 1 input field              |
|   |             |                                                  |

| ons |
|-----|
| ons |
| ons |
| ons |
| log |
|     |

Each of the dialogs has predefined text fields which you may change by setting the following variables:

| • | %CAPTION%        | Caption of the dialog                                                        |
|---|------------------|------------------------------------------------------------------------------|
| • | %MESSAGE1%<br>to | First static text field within the dialog                                    |
|   | %MESSAGE6%       | Last static text field within the dialog (depends on dialog)                 |
| • | %INSTALLPATH%    | Sets the default prepopulated value of the edit field in the ASKPATH dialog  |
| • | %BUTTON1%        | Preset status of check boxes in CHECKBOX dialogs. A '1' signifies            |
|   | %BUTTON6%        | a check ie on.                                                               |
|   |                  | Also used to return the states of the buttons on exit from the dialog        |
| • | %RADIOBUTTON%    | Holds the initially active radio button within the RADIOB dialogs.           |
|   |                  | The first button is 1, the last 6,                                           |
|   |                  | depending on the dialog. Also used to return the selected button.            |
| • | %INIFILE%        | Controls the .INI file to which                                              |
|   |                  | the Licensing dialog writes the name/company entered by the user.            |
| • | %PUSHB_1%<br>to  | Holds the text to be displayed on the push buttons within the PUSHB dialogs. |
|   | %PUSHB_5%        | The first button is 1, the last 5, depending on the dialog.                  |

Note: The ASKPATH dialog automatically checks the path entered by the user by attempting to create the directory. Therefore the base install directory is automatically created and the programmer need not create it, only any directories required under it

### Example

DialogBox("OKBOX")

### See Also

MessageBox, CreateDialog, Predefined Constants, User Defined Dialogs

### **Error Message Directory**

#### 01 Invalid command

This error occurs when a command or function is encountered which the interpreter does not recognise. See Command Directory, Function Directory

### 02 Invalid parameters

This error occurs when the wrong 'type' of parameter is given to a command or function, for example a number given where a string is expected

#### 03 Variable not found

This error occurs when an undefined variable is passed as a parameter. In future versions of Setup this error message will no longer occur because undefined variables will default to an empty string

#### 04 Invalid variable name

A variable name must start with and end with a % character. If the trailing % is left off, this error will result. See <u>Variables</u>

#### 05 Label not found

A GOTO command is attempting to pass control to a label which cannot be found within the script file. Check that the label starts with a colon: both after the GOTO command and on the line to be branched to

### 06 Invalid string

A string must start with and end with a "character. If the trailing " is left off, this error will result. See <u>Variables</u>

### 07 Label too long

A label may be a maximum of 20 characters. This error results if an attempt is made to use longer name. Check that the label ends with a space character, end of line or that there is at least one space after it before a comment.

See Labels

### 08 String stack full

Too many strings have been defined within a command. The limit is 20. No Setup command or function should reach this limit, so if this error occurs it is likely that you have a severe syntax error!

#### 09 Numeric stack full

The same applies to numbers as in error 08

### 10 Variable name too long

A variable name may be up to 20 characters long. This error occurs when an attempt is made to use a longer name or if the trailing % sign is left off of the variable name. See <u>Variables</u>

#### 11 Text too long

Text strings may be up to 254 characters long. This error occurs when an attempt is made to use a string (with no embedded variables) which is longer than 254 characters or the trailing " character has been left off. See <u>Strings</u>

#### 12 Invalid lahel

This error occurs when an invalid label is passed as a parameter to the GOTO command. You cannot supply strings or variables to this command

### 13 Invalid template name

An attempt has been made to use the DialogBox() function but an invalid dialog template name was supplied. See <u>DialogBox</u>

### 14 String concat too long

A string may be a maximum of 254 characters. This error usually results when embedded variables in a string are used to concatenate strings and the resulting string is longer than 254 characters. See <u>Strings/Variables</u>

### 15 No space on target drive

The CopyFile() function has been called to copy a file and there is not enough space on the target drive for the file

### 16 Source file not found

The CopyFile() function has been called to copy a file but the file could not be found

### 17 Failure while copying

The CopyFile() function failed while copying. This usually occurs if the user removes a diskette while copying from it or if a disk read failure occurs

### 18 Out of variable space

Setup allows up to 50 variables to be defined at a time. This error occurs when an attempt is made to create more variables. Assign variables to empty strings to clear space

### 19 Source and target file names must not be the same

The CopyFile() function has been called and both the source and target file names are the same - you cannot copy a file onto itself

### 20 Invalid string parameter

A function has been called which expects a string parameter in the indicated position

#### 21 Invalid numeric parameter

A function has been called which expects a numeric parameter in the indicated position

### 22 Missing variable name

This error occurs when the target return variable parameter is left off of the GetPrivateProfileString() function

#### 23 Invalid comparison operator

The IF command has been supplied with an invalid comparison operator.

See IF

### 24 Invalid comparison value

This error occurs when the two values for comparison by an IF command are not of the same type. See  $\underline{\text{IF}}$ 

### 25 Invalid date format specified

This error occurs when an invalid date format is specified to the date functions.

See GetDate, GetFileDate

### 26 Invalid arithmetic operator. Operator must be + - \* or /

This error occurs with the SET statement when arithmetic operations are being performed. Setup only supports addition, subtraction, multiplication and division of integer numbers. See <u>Set</u>

### 27 String subscript out of range

This error occurs with the string handling functions when a position within a string is specified which doesn't exist.

This may be because the value specified is negative or because the value is greater than the maximum length that a string is allowed to be (ie 254 characters)

See Left, Right, Mid, Instr

### 29 Unable to open script file

This error occurs when an attempt is made to CALL a nested script file which cannot be found. See <u>CALL</u>

### 30 Attempt to open too many nested script files

This error occurs when an attempt is made to CALL a nested script file when the maximum number of nested script files allowed has been reached.

See CALL

### 31 Invalid dialog command

A command has been found within some script which is creating a user defined dialog and the command is not recognised as a dialog related command.

When creating user-defined dialogs, you can only use the dialog commands within your script until the terminating blank line at the end of the dialog creation script.

See <u>User Defined Dialogs</u>

### 32 Attempt to create too many dialogs

An attempt has been made to create more than the maximum allowed number of user defined dialogs. See <a href="Maximum allowed number of user defined dialogs">CreateDialog</a>

#### 33 Attempt to create too many controls

An attempt has been made to create more than the maximum allowed number of controls in a user defined dialog.

See User Defined Dialogs

#### 34 Invalid control type

This error occurs when an invalid control name to be created is specified for the <u>CreateControl</u> function.

#### 35 Failed to allocate memory for internal use

This error occurs usually only in low-memory situations and normally only when handling user-defined dialogs.

#### 36 Failed to initialise user defined dialog

This error occurs when the <u>DialogBox</u> function is used to activate a user-defined dialog and the Windows API InitModalIndirect function (which is used to initialise the dialog resource template for the user-defined dialog) fails

This normally only occurs in low memory situations.

#### 37 Invalid file stream specified

A file stream has been specified for one of the ASCII file handling functions and the stream is not in the valid range.

See Open, Close, ReadLine, WriteLine

### 38 Specified file stream is already in use

An attempt has been made to open a file in a stream which is already open. A stream can only be open for

reading or writing but not both at the same time.

See Open

### 39 Specified file stream is not open

An attempt has been made to read data from or write data to a file stream which is not currently open.

### 40 Specified file stream is not open for reading

An attempt has been made to read from a file stream which has been opened for writing. See Open

### 41 Specified file stream is not open for writing

An attempt has been made to write to a file stream which has been opened for reading. See Open

### 42 Invalid target file name

An attempt has been made to use the <u>CopyFile</u> function to copy a file to an invalid target file name.

### 43 Unsupported language specified

An attempt has been made to use the <u>SetLanguage</u> function to select a language which is not supported by the script interpreter.

### 44 Failure while reading file

An error has occured while reading a file during file copying. This is normally due to a corrupted file or disk.

### 45 Failure while writing file

An error has occured while writing a file during file copying. This is normally due to a corrupted file or disk.

#### 46 Failed to create target file

The specified target file name could not be created, either because it is an invalid name, the file/disk is write protected or a disk failure occured.

#### 47 Failed to initialise DDEML

Setup has failed to initialise the DDEML Dynamic Link Library which is used to manage DDE conversations between Setup and Program Manager.

This could be because DDEML.DLL is missing or it is an old version.

#### 48 Failed to start DDE coversation with Program Manager

Setup has failed to start a DDE conversation with Program Manager.

This could be because Program Manager has failed to respond or because it is not running. It can also occur when a replacement Program Manager product does not support the 'Shell Dynamic Data Exchange' protocol supported by Program Manager for maintaining groups and icons.

### 49 A DDE error has occured while communicating with Program Manager

This error occurs if a <u>Program Manager</u> function fails due to a communications failure in the underlying DDE transaction

#### 50 Invalid file mode

This error occurs when an attempt has been made to open a file using an invalid file mode. The file mode must be READ, WRITE or APPEND See Open

#### 51 Label stack full

This error occurs when an attempt is made to execute a script which has too many labels.

The interpreter opens a script file and reads all the labels within the script, appending them to a label stack. This is done so that the GOTO command can be executed directly to the appropriate location in the script. The stack which stores all the labels has a limited size. This error occurs when there are too many labels to add to the stack - around 400 are allowed.

The error normally only occurs when a script is first executed or the CALL statement is used to execute a nested script file.

See CALL

### 52 Unable to find or open script file

This error occurs when an attempt is made to run the script interpreter and pass it an invalid or non-existant script file name to run.

# **EXIT** command

### **Format**

**EXIT** 

### **Purpose**

Terminates the processing of the current script file, returning control to the higher level script file which called the current script

### **Parameters**

None

### **Return Value**

None

### **Comments**

This command is similar to the RETURN statement found in many programming languages and is used to terminate nested scripts

### See Also

**STOP** 

### **ExitWindows**

### **Format**

ExitWindows(numstate)

### **Purpose**

Restarts Windows or reboots the machine

#### **Parameters**

A numeric which is either TRUE or 1 to reboot the machine or FALSE or 0 just to restart Windows

#### **Return Value**

The %ERROR% variable holds the return value of the standard Windows ExitWindows function ie 0 if any applications fail to terminate otherwise there is no return.

### **Comments**

WARNING: This function should be used with care since it can cause loss of data

### **Example**

ExitWindows(TRUE)

### **Function Directory**

### **Date/Time Functions**

Get Date Get Time Get the system date Get Time

GetFileDateGet file dateGetFileTimeGet file timeSetFileDateSet file dateSetFileTimeSet file time

### **Disk & Directory Functions**

<u>Chdir</u> Change current drive/directory

<u>CheckLabel</u> Check disk label <u>GetDiskSpace</u> Get free disk space

IsWriteable<br/>MkdirCheck is disk/path writeable<br/>Make a new directoryRmdirRemove a directory

#### **File Related Functions**

<u>CheckExists</u> Check if file exists <u>Close</u> Close a file

<u>ConfirmOverwrite</u> Allows user to confirm a file overwrite <u>CopyFile</u> Copy file(s) from one location to another

<u>Delete</u> Delete a file

GetBackupName Get a unique backup file name

GetFileAttr Get file attributes
GetFileLength Get file length

Open a file for reading or writing

Read a line from the input file Rename Rename a file to another name

SetFileAttr Set file attributes

<u>UnCompress</u> Un-compress a file, renaming

Write Line Write a line to the output file

### **Language Functions**

Set Language Set the system language

### **Program Manager Functions**

Delete GroupDelete a Program Manager groupDelete IconDelete a Program Manager IconMakeGroupMake/Select a Program Manager groupMakeGroupFromFileMake a Program Manager groupMakeIconMake a Program Manager IconReloadReload Program Manager groupsShowGroupDisplay a Program Manager group

### **Registry Functions**

Register a file in the registry
UnRegister De-Register a file from the registry

### **String Manipulation Functions**

<u>Instr</u> Find one string in another <u>LCase</u> Convert string to lower case

Left Get left n characters of a string

<u>Len</u> Get length of string

Get a sub-string from a string Mid

Right Get the right n characters of a string

Convert a string to upper case **UCase** 

### **User Defined Dialog Functions**

**CentreDialog** Centres a dialog on screen **CreateControl** Create a control in a user dialog Create a user-defined dialog CreateDialog

DestroyDialog Destroy a user-defined dialog **SetFocus** Set control focus in a user dialog

#### Windows Interface/API Functions

**DialogBox** Use an inbuilt dialog

**ExitWindows Terminate Windows** Check if Windows is using a file **GetModuleInUse** 

<u>GetProfileString</u> Get an .INI file string **GetScreenHeight** Get screen height in pixels GetScreenWidth Get screen width in pixels MessageBox Pop up a message box Release Release control to Windows Write text on backdrop

<u>SetBackDropText</u>

**ShowBackDrop** Display background backdrop/bitmap

**Wait** Wait for a window to appear/disappear

**WinExec** Execute another program WriteProfileString Write an .INI file string

### **GetBackupName**

### **Format**

GetBackupName("filename.ext", %variable%)

#### Purpose

Given a file name, creates a unique backup file name from it

#### **Parameters**

- String name of the file
- Variable to store the result in

### **Return Value**

None

#### **Comments**

This function is useful when creating backup copies of files. Given a file name, it evaluates a unique file name which is guaranteed not to already exist.

The parameter file name may optionally contain a drive letter, path specification and file extension, although the later will always be replaced upon returning.

The returned file name will always contain any drive/path specifications which were specified in the parameter file name.

The example below best demonstrates how the function operates.

### **Example**

GetBackupName("C:\AUTOEXEC.BAT", %File%)

The above example would place the file name 'C:\AUTOEXEC.001' in the %File% variable. If this file already exists, then 'C:\AUTOEXEC.002' would be returned and so on.

## **GetDate**

## **Format**

GetDate(%varname%)
GetDate(%varname%, format)

## **Purpose**

Gets the system date into a variable

### **Parameters**

- Variable to store the result in
- Optional date format required which may be:
  - 0 For dd/mm/yy
  - 1 For yy/mm/dd

### **Return Value**

None

### **Comments**

The date format specifier is optional, the default being 0. If an invalid date format is specified a run time error will occur

## **Example**

GetDate(%Date%) // 21/10/93 GetDate(%Date%, 1) // 93/10/21

## See Also

<u>GetTime</u>

## GetDiskSpace

## **Format**

GetDiskSpace("drive letter")

### Purpose

Retrieves the amount of space available on a disk.

### **Parameters**

• String containing the letter of the drive to be chacked. The text case is not important

## **Return Value**

The %ERROR% variable contains the number of free bytes on the specified disk

### **Comments**

## Example

GetDiskSpace("A:")

## **GetFileAttr**

## **Format**

GetFileAttr("filename", %rdonly%, %hidden%, %system%, %archive%)

### **Purpose**

Gets the attributes of a file into variables

### **Parameters**

- String name of file to get the attributes of Variable to store the read only attribute in
- Variable to store the hidden attribute in
- Variable to store the system attribute in
- Variable to store the archive attribute in

### **Return Value**

The %ERROR% variable holds the error status:

Error - file not found TRUE

**FALSE** Success

### **Comments**

The file name must NOT contain wildcards

### **Example**

GetFileAttr("C:\AUTOEXEC.BAT", %rdonly%, %hidden%, %system%, %archive%)

## **GetFileDate**

## **Format**

GetFileDate("filename", %varname%)
GetFileDate("filename", %varname%, format)

## **Purpose**

Gets the date of a file into a variable

### **Parameters**

- String name of file to get the date of
- Variable to store the result in
- Optional date format required which may be:

0 For dd/mm/yy 1 For yy/mm/dd

### **Return Value**

The %ERROR% variable hold the error status:

TRUE Error - file not found

• FALSE Success

### **Comments**

The date format specifier is optional, the default being 0. If an invalid date format is specified a run time error will occur

### **Example**

GetFileDate("C:\AUTOEXEC.BAT", %Date%) // 29/03/92 GetFileDate("C:\AUTOEXEC.BAT", %Date%, 1) // 92/03/29

### See Also

**GetFileTime** 

# GetFileLength

## **Format**

GetFileLength("filename")

## **Purpose**

Gets the length of a file

## **Parameters**

None

### **Return Value**

The %ERROR% variable contains the length of the file if successful or -1 if an error occured

## **Comments**

## Example

GetFileLength("C:\AUTOEXEC.BAT")

## GetFileTime

## **Format**

GetFileTime("filename", %varname%)

## **Purpose**

Gets the time of a file into a variable

### **Parameters**

- String name of file to get the time of Variable to store the result in

## **Return Value**

The %ERROR% variable hold the error status:

TRUE Error - file not found

**FALSE** Success

### **Comments**

The file name must NOT contain wildcards

GetFileTime("C:\AUTOEXEC.BAT", %Time%)

## See Also

**GetFileDate** 

## GetScreenHeight

## **Format**

GetScreenHeight(%varname%)

## **Purpose**

Obtains the physical height of the screen in pixels. The function is intended to be used with the ShowBackDrop() function in order to determine the screen size and therefore, bitmap to display

### **Parameters**

• Variable to store the screen height in

## **Return Value**

None

## **Example**

GetScreenHeight(%Height%)

### See Also

GetScreenWidth, ShowBackDrop

## GetModuleInUse

### **Format**

GetModuleInUse("filename")

### **Purpose**

Determines whether a module is in use by Windows ie it is already running. This can be used to prevent installation of an executable which is being presently run by Windows

### **Parameters**

• String name of file to be checked

## **Return Value**

The %ERROR% variable holds the state:

TRUE Module is in use
 FALSE Module is not in use

### **Comments**

It is worth using this function within an installation script since the CopyFile() function will abort with an error message and terminate an installation script if an attempt is made to overwrite a file which is in use. This function enables the programmer to retain control over this situation

### Example

GetModuleInUse("progman.exe")

## GetPrivateProfileString GetProfileString

#### **Format**

GetProfileString("section", "entry", "default", "file name", %varname%)

### **Purpose**

Reads a string from a Windows .INI file into a variable

### **Parameters**

- String [Section] of .INI file to read from
- String entry within the section to read
- String default if entry not found
- String name of .INI file to read from
- String name of variable to place the string read

### **Return Value**

None

### **Comments**

Along with the standard windows function, if no path is specified in the .INI file name, reading defaults to the Windows directory.

The GetPrivateProfileString function is only supplied for compatibility with earlier versions of Setup. You should use the GetProfileString function.

### Example

GetProfileString("Windows", "Spooler", "yes", "win.ini", %spooler%)

### Notes

Please note that some of the Windows .INI component files have duplicate 'entry' names. The SYSTEM.INI [386Enh] section is a good example of this where there are multiple Device= entries.

The Setup Script language does not support reading and writing of such entries: it only supports unique entry names. Indeed, the Windows API functions which the script language functions map onto do not support duplicate entry names either. To handle such entries some script code could be written which enters a loop to read every line of the .INI file, writing them to a temporary file and making adjustments at the same time. The resulting temporary file would then be renamed or copied over the original .INI file.

### See Also

**WriteProfileString** 

## GetTime

## **Format**

GetTime(%varname%)

## **Purpose**

Gets the system time into a variable

### **Parameters**

• Variable to store the result in

## **Return Value**

None

## Comments

The time is in the format hh:mm:ss

## Example

GetTime(%Time%)

## See Also

<u>GetDate</u>

## **GetScreenWidth**

## **Format**

GetScreenWidth(%varname%)

## **Purpose**

Obtains the physical width of the screen in pixels. The function is intended to be used with the ShowBackDrop() function in order to determine the screen size and therefore, bitmap to display

### **Parameters**

• Variable to store the screen width in

## **Return Value**

None

## **Example**

GetScreenWidth(%Width%)

### See Also

GetScreenHeight, ShowBackDrop

## **GOTO** command

## **Format**

GOTO:label

## **Purpose**

Causes a branch of execution of the script file to another line within the file. That line must start with the same label name preceded with a colon:

## **Parameters**

• A label

## **Return Value**

None

## **Comments**

A label cannot be a variable name.

A run time error will occur if the parameter label cannot be found

### **Example**

GOTO:END

.

:END

## See Also

**Standards and Notations** 

### IF command

### **Format**

IF <value> <comparison operator> <value> <statement>

### **Purpose**

Performs a comparison between two values

### **Parameters**

There are three parameters to this command:

- A numeric/string value
- A comparison operator
- A second numeric/string value

### **Return Value**

None

### **Comments**

Valid comparison operators are:

- == Equals
- != Not equals
- > Greater than
- < Less than
- >= Greater than or equal to
- <= Less than or equal to

Since Setup does not have a concept of variable 'types' the IF command follows certain rules depending on the comparison being performed.

If the first value is a numeric ie numeric digits or a variable name, then a numeric comparison is performed with the second value.

If the first value is a string ie text enclosed in quotes or text enclosing a variable name, then a string comparison is performed.

If the 'type' of the second parameter does not conform with the first parameter then a run time error will occur.

Any Setup command may follow the comparison and this will be executed if the result of the comparison is true

### Example

Numeric comparisons
IF 1 < 2 GOTO :END
IF %NUMBER% == 10 GOTO :TEN
IF %ERROR% == IDBACK GOTO :BACK
IF %ERROR% == TRUE GOTO :END

### String comparisons

IF "TEXT" == "TEST" GOTO :SAME
IF "%INSTALLPATH%" != "C:\" GOTO :END

### See Also

**Standards and Notations** 

## Instr

## **Format**

Instr(start, "SearchString", "FindString")

## **Purpose**

Used in conjunction with the SET command, this function finds the position of one string within another string

### **Parameters**

- Numeric position to start searching from (first character is 1)
- String to search
- String to search for

### **Return Value**

The return value is the position within the string where the requested string was found. It is 0 if the string was not found or greater than 0 if it was found.

The return value is a numeric and is assigned to the variable in the SET statement

### **Example**

Set %Var% = Instr(1, "Test String", "st") // %Var% holds 3

## **IsWriteable**

## **Format**

IsWriteable("directory name")
IsWriteable("drive spec")

## Purpose

Checks to see if a drive or directory can be written to

## **Parameters**

- Name of the directory to check
- Drive specification to check

## **Return Value**

The %ERROR% variable holds the error status:

TRUE Drive/directory is writeable
 FALSE Drive/directory is not writeable

## **Example**

IsWriteable("C:\ABC")
IsWriteable("H:")

## **LCase**

## **Format**

LCase("String")

## **Purpose**

Used in conjunction with the SET command, this function converts a string to lower case

### **Parameters**

• String to convert

### **Return Value**

The return value is a string and is assigned to the variable in the SET statement

### Example

Set %Var% = LCase("Test String") // %Var% holds 'test string'

## See Also

<u>UCase</u>

## Left

## **Format**

Left("String", numchars)

## **Purpose**

Used in conjunction with the SET command, this function extracts the number of characters specified from the start of a string

### **Parameters**

- String to extract from
- Numeric number of characters to extract

### **Return Value**

The return value is a string and is assigned to the variable in the SET statement

### Example

Set %Var% = Left("Test String", 3) // %Var% holds 'Tes'

### See Also

Mid, Right

## Len

## **Format**

Len("String")

## **Purpose**

Used in conjunction with the SET command, this function finds the length of a string in characters

### **Parameters**

• String to obtain the length of

### **Return Value**

The return value is a numeric and is assigned to the variable in the SET statement

### Example

Set %Var% = Len("Test String") // %Var% holds 11

## MakeGroup

## **Format**

MakeGroup("group name")
MakeGroup("group name", "group file")

### **Purpose**

Creates a program group on Windows Program Manager

### **Parameters**

- String name of group to be created or selected
- String name of group file to be created for the group

### **Return Value**

None

### **Comments**

The group name is the name which appears in the caption of the group when it is displayed by Program Manager.

The group file name may include drive/path specifiers.

Note that creating a group which already exists does not create a new group, instead it makes the existing group the active group in Program Manager. Therefore, this command can be used for selecting groups as well as creating them.

## Example

MakeGroup("TEST")
MakeGroup("TEST", "FILE.GRP")

## See Also

<u>DeleteGroup</u>

## MakeGroupFromFile

## **Format**

MakeGroupFromFile("group file name")

## **Purpose**

Creates a program group on Windows Program Manager from an existing group file

### **Parameters**

• String name of group file to be installed

### **Return Value**

None

### **Comments**

The group file name may include drive/path specifiers.

Note that creating a group which already exists does not create a new group.

## Example

MakeGroupFromFile("C:\ABC\TEST.GRP")

## See Also

MakeGroup, DeleteGroup

### MakeIcon

### **Format**

MakeIcon("icon text", "file name", "icon file", iconIndex, "default directory")

### **Purpose**

Creates an icon within the currently selected program manager group

### **Parameters**

- String name of icon to create
- String containing command line to run the icon
- String containing file name (.exe or .dll) containing the icon to use
- Number of the icon in the .exe or .dll to use (first is 0)
- String containing default directory for program

### Return Value

None

### **Comments**

The icon text appears below the icon in Program Manager.

The icon text is used by all program manager functions to identify an icon.

Note that it is not possible to create duplicate icons with the same name - the existing icon is automatically deleted before the new one is created. The matching is performed using the icon text.

Only the first two parameters of this function are actually required, the rest defaulting if not supplied, however if you wish to set the default path for example, you can do so by supplying null parameters: see the examples below.

Icons are held in .exe and .dll files and are zero subscripted: The first icon is zero, the second is one and so on.

### **Example**

```
// The basic default use of the function
// The icon file defaults to notepad.exe and the index to zero
MakeIcon("Editor", "notepad.exe")

// Make an icon but use the default icon (0) from cardfile.exe
MakeIcon("Editor", "notepad.exe", "cardfile.exe")

// Make an icon but use the third icon in progman.exe
MakeIcon("Editor", "notepad.exe", "progman.exe", 2)

// Make an icon, setting the icon and working directory
MakeIcon("Editor", "notepad.exe", "progman.exe", 2, "C:\MYDIR")

// Make an icon using the third icon and setting the working directory
MakeIcon("Program Manager", "progman.exe", "", 2, "C:\MYDIR")

// Make an icon, setting the working directory, but using the default icon
MakeIcon("Editor", "notepad.exe", "", -1, "C:\MYDIR")
```

### See Also

<u>DeleteIcon</u>

## Mid

## **Format**

Mid("String", start, length)

## **Purpose**

Used in conjunction with the SET command, this function extract a substring from another string

### **Parameters**

- String to obtain the substring from
- Numeric position to start extracting from (first character is 1)
- Numeric number of characters to extract

### **Return Value**

The return value is a string and is assigned to the variable in the SET statement

### Example

Set %Var% = Mid("Test String", 2, 5) // %Var% holds 'est S'

### See Also

Left, Right

## Mkdir

## **Format**

MkDir("directory name")

## **Purpose**

Creates a new directory on a disk. This function now supports a multi-level directory create

### **Parameters**

• String name of new directory to create

### **Return Value**

The %ERROR% variable hold the error status:

• TRUE Error - directory exists or could not be created

• FALSE Success

## Example

RmDir("C:\TEST")

## See Also

Rmdir, Chdir

## MessageBox

### **Format**

MessageBox("message", "caption", buttons, icon)

### **Purpose**

Provides the ability to pop-up a standard Windows message box

### **Parameters**

- String message to be displayed
- String caption of message box
- Button setting:

```
MB_OKCANCEL
```

MB OK

MB ABORTRETRYIGNORE

MB YESNOCANCEL

MB YESNO

MB RETRYCANCEL

• Icon required:

0 - no icon

MB ICONQUESTION

MB ICONEXCLAMATION

MB ICONINFORMATION

MB ICONSTOP

### **Return Value**

The %ERROR% variable holds the button pressed:

- IDOK
- IDCANCEL
- IDABORT
- IDRETRY
- IDIGNORE
- IDYES
- IDNO
- IDBACK

### **Comments**

By convention you should use message boxes and dialog boxes to ask the user simple questions and give them the ability to perform selective or special installations.

Always use a message box to ask the user to confirm loss of data!

#### Example

MessageBox("A test message", "Test", MB OK, MB ICONQUESTION)

## See Also

DialogBox, Predefined Constants

## **Open**

### **Format**

Open("filename", stream, mode)

### **Purpose**

Opens a file on a disk for reading or writing

### **Parameters**

- String name of the file to open
- Stream number to open the file in (1 10)
- File mode which may be:

READ to open for reading WRITE to open for writing

APPEND to open for append (add to the end of the file)

### **Return Value**

The %ERROR% variable holds the error status:

• TRUE Error - failed to open file

FALSE Success

### **Comments**

The file name must be a standard DOS format name which may contain drive and/or path specifications but not wildcard characters.

A file may be opened for reading or writing, but not both.

When a file is opened, it is opened in a stream. A stream number is any value from 1 to 10. This means that up to 10 files may be opened at a time. The file stream number is then used to identify the file for reading, writing and closing.

An error will occur if you attempt to open more than one file in a stream.

Note that if you use Setup Builder to automatically build an installation suite, stream 10 is used by the 'de-install' facility (only if you selected to use the de-install facility), so you should not use it in any 'user-script' that you may add to the setup procedure

### **Example**

This example reads the CONFIG.SYS file and writes it out to TEMP.DAT having changed the FILES entry to 100

```
Open("C:\CONFIG.SYS", 1, READ)
IF %ERROR% == TRUE GOTO :OPENERROR

Open("C:\TEMP.DAT", 2, WRITE)
:NEXTLINE
ReadLine(1, %Buffer%)
IF %ERROR% == EOF GOTO :EOF

SET %Ptr% = Instr(1, %Buffer%, "FILES=")
IF %Ptr% == 0 GOTO :NOTFOUND

Set %Buffer% = "FILES=100"
:NOTFOUND
WriteLine(2, %Buffer%)
```

## GOTO:NEXTLINE

:EOF

Close(1) Close(2)

:OPENERROR

See Also

Close

## **Overriding In-Built Dialogs**

The INST.EXE Setup script interpreter supports the ability to create user-defined dialogs such that scripts can be written with user-tailored dialogs. Up to 10 dialogs may be created and they may contain up to 50 controls

User-defined dialogs are created as 'templates' which have a unique name determined by the developer of the install procedure. The script interpreter also has a large number of predefined dialog templates which are listed in the documentation of the DialogBox function.

Often, the developer may want to replace one or more of the standard dialogs in the standard install procedure by overriding with some user-defined dialogs. This topic discusses how it can be done.

Please refer to the <u>DialogBox</u> function for details on the dialog you wish to override.

All of the standard dialogs have controls which have numeric IDs as listed in the DialogBox function help. When creating a user defined dialog you must place the same controls on your dialog with the same numeric IDs as those in the standard dialog your are overriding. It is up to you how the controls are positioned and what size they are.

The following show some example script of how the PUSHB2 dialog would be overridden. The example was actually used in older versions of the Setup Builder product install procedure.

CreateDialog("PUSHB2","%Caption%", 40, 40, 260, 145)

CreateControl("groupbox","",-1,6,4,247,110,0)

CreateControl("icon", "setup", -1,15,20,0,0,0)
CreateControl("text", "Please make a selection from the following options:", -1,60,30,170,24,0)

CreateControl("button", "&Install, IDOK, 38, 56, 40, 14, 1)

CreateControl("text", "Install the %Application% software", -1,100,58,145,8.0)

CreateControl("button","&De-Insall",ÎDBUTTON2,38,80,40,14,1)

CreateControl("text", "Un-Install the %Application% software", -1,100,82,145,8,0)

CreateControl("button"."Cancel".IDCANCEL.6.126.40.14.0)

CentreDialog()

SetFocus(IDOK)

All three buttons have the same IDs as those in the PUSHB2 dialog. Although not used in the example, the text controls may also contain text strings which have variable names embedded which are the same as those used by the standard dialog. In this way, the user defined dialog becomes an exact replacement for the standard dialog.

Note that the ASKPATH dialog performs some checking to see if the directory name entered was valid and creates it if it is. Similarly, the LICENSING dialog writes the two fields to the application .INI file. It is therefore not possible to create a direct replacment for the ASKPATH dialog without some extra supporting code. Likewise, a replacement for the LICENSING dialog would also require supporting code to handle the string values entered in the edit fields.

### See Also

**User Defined Dialogs** 

### **Predefined Variables**

### **CAPTION**

This variable holds the text which is used as the caption for all of the predefined dialogs. It defaults to 'Setup'.

### **CURRENTDIRECTORY**

This variable holds the full drive and path name of the current directory, complete with a trailing backslash character:

eg: C:\MAIN\TEST\

### **CURRENTDRIVE**

This variable holds the current drive letter:

eg: A

Note that along with CURRENTDIRECTORY, this variable is automatically updated when the ChDir() function is used.

### **ERROR**

This variable is the 'accumulator' for return values. All functions which return a value set this variable. The contents of this variable are numeric and may be any positive number. For example a call to MessageBox() will place the value of IDOK (1) or IDCANCEL (2) in the ERROR variable whereas GetDiskSpace() will place the number of bytes free on the specified disk in the ERROR variable.

### **INSTALLPATH**

This variable is used by the AskPath dialog and should be used as the target path for any copying

#### INSTALLDRIVE

This variable holds the drive letter portion of the INSTALLPATH variable.

### **PROGRAMFILE**

This variable holds the fully qualified file name (including drive and path name) of the interpreter program.

### **SCRIPTFILE**

This variable holds the fully qualified file name of the script file currently being executed.

### **SYSTEMDIRECTORY**

This variable contains the drive and path of the Windows System directory which is normally C:\WINDOWS\SYSTEM\

### WINDOWSDIRECTORY

This variable contains the drive and path of the Windows directory which is normally C:\WINDOWS\ This variable is normally used when a .INI file is to be copied / installed into the Windows directory during a Setup procedure.

### NOTE:

The predefined variables are treated in exactly the same way as any user variable and can therefore be 'nullified' to free up the variable space, however, some will automatically recreate themselves when certain commands or functions are used!

If required, they can be assigned values although this defeats the object of some of them displaying the current system state. It is most likely that you might wish to do this with CAPTION and ERROR.

See Also Standards and Notations, DialogBox

### ReadLine

### **Format**

ReadLine(stream, %Variable%)

### **Purpose**

Reads a line from the specified file stream

### **Parameters**

- The numeric stream of the file (1-10)
- The variable into which to read the line

### **Return Value**

The %ERROR% variable holds the error status:

- 0 Success
- 2 End of file reached

### **Comments**

The maximum length of line which can be read is 254 characters.

This function will only handle ASCII text files with lines ending in CR/LF

To be able to read from a file, the file must have previously been opened in READ mode using the <u>Open</u> function. The file must have been opened with the same stream number as that passed to this function. An error will occur if you try to read from a stream which has not been opened in READ mode

### Example

This example reads the CONFIG.SYS file and writes it out to TEMP.DAT having changed the FILES entry to 100

```
Open("C:\CONFIG.SYS", 1, READ)
IF %ERROR% == TRUE GOTO :OPENERROR

Open("C:\TEMP.DAT", 2, WRITE)
:NEXTLINE
ReadLine(1, %Buffer%)
IF %ERROR% == EOF GOTO :EOF

SET %Ptr% = Instr(1, %Buffer%, "FILES=")
IF %Ptr% == 0 GOTO :NOTFOUND

Set %Buffer% = "FILES=100"
:NOTFOUND
WriteLine(2, %Buffer%)
GOTO :NEXTLINE
:EOF
Close(1)
Close(2)
```

.

## :OPENERROR

See Also

Close, Open, WriteLine

### Register

### **Format**

Register("filename.ext")

### **Purpose**

Adds a file to the shared file registry

### **Parameters**

• String fully qualified file name of the file being added

### **Return Value**

None

#### **Comments**

Often during an installation of some software, it is common to place files in the \WINDOWS or \WINDOWS\SYSTEM directory. Sometimes, the files placed in these directories are used by more than one application, for example, .DLL files. At some point, it is likely that one or more of the applications sharing these common files will be de-installed, causing a potential problem with files that have been installed for shared use, especially if the shared files are deleted.

To resolve the problem of shared files being de-installed, Setup Builder supports a 'shared file registry' system. In simple terms, the registry is just a list of files with a count of the number of applications using them. As applications are installed, the counts are increased and when applications are de-installed, the counts are decreased. When counts reach zero, files are deleted.

The registry itself is simply the REGISTRY.INI file in your \WINDOWS directory. The file contains a list of all the files which have been registered as shared, together with a count of the number of applications which are currently installed which use the files.

When a file is registered, it may already exist in the registry (another application is already using it), in which case its count is simply increased by one. If it isn't already registered, the file is added to the registry with a count of 1. Before a file is registered, the Register function checks to see if the file exists. In this way, files which have already been installed by other applications which are not in the registry can be accounted for in the registry, so it is possible that if you Register a file, its count may start at 2 if the file already existed. To integrate with this facility, Setup Builder creates script code which registers a file before it is actually installed/copied.

The Setup Builder de-install facility integrates with the shared file registry.

When a piece of software is de-installed, files are usually simply deleted, however, files which have been registered in the registry must only be deleted if their share count reaches zero. Therefore, shared files must be removed with the <u>UnRegister</u> function and not the <u>Delete</u> function. UnRegister retrieves the share count for a file and decreases it, writing it back to the registry. The file is not deleted until the share count reaches zero (ie all applications using the file have been de-installed) and then the registry entry for the file is removed - the file is no longer registered as being shared.

The registry functions do not support wild card file names

### **Example**

Register("C:\WINDOWS\SYSTEM\CTL3DV2.DLL")
' Install the file in/overwrite check etc
STOP

'De-Install UnRegister("C:\WINDOWS\SYSTEM\CTL3DV2.DLL")

### See Also

**UnRegister** 

## Release

## **Format**

Release()

### **Purpose**

Relinquishes control to Windows in order to achieve multi-tasking

### **Parameters**

None

### **Return Value**

None

### **Comments**

The Setup program only performs multi-tasking during file copying and while dialog or message boxes are present on the screen.

Since Windows requires applications to relinquish control in order to achieve multi-tasking, this function provides multi-tasking ability to the Setup program

### Example

This example waits for a file to be created by another process. It terminates when the file becomes present

:WAIT CheckExists("TEST.TXT") IF %ERROR% == TRUE GOTO :FOUND

Release()
GOTO :WAIT

:FOUND

## Reload

## **Format**

Reload()

Reload("group name")

## Purpose

Tells Program Manager to reload all its group files from those specified in PROGMAN.INI Tells Program Manager to reload a specific group file.

### **Parameters**

• String name of the program group to reload.

### **Comments**

An empty or invalid/non-existant group name parameter will cause this function to have no effect. If all groups are to be reloaded, use the first format of the command with no name between the brackets.

## **Return Value**

None

### **Comments**

This function is useful when the PROGMAN.INI file has been changed manually via the WritePrivateProfileString() function

## Example

Reload()

Reload("Main")

## Rename

## **Format**

Rename("OldName", "NewName")

## **Purpose**

Renames a file to a new name

#### **Parameters**

- String name of file to be renamed String new name of file

## **Return Value**

The %ERROR% variable hold the error status:

TRUE Error - file not found or renamed

**FALSE** Success

#### **Comments**

The file name may not contain wild cards or path/drive specifications which means that when renaming files, the file to be renamed must be in the current directory

## **Example**

Rename("TEST.DAT", "DATA.DAT")

## Right

## **Format**

Right("String", numchars)

## **Purpose**

Used in conjunction with the SET command, this function extracts the number of characters specified from the end of a string

### **Parameters**

- String to extract from
- Numeric number of characters to extract

### **Return Value**

The return value is a string and is assigned to the variable in the SET statement

#### Example

Set %Var% = Right("Test String", 3) // %Var% holds 'ing'

### See Also

Left, Mid

## Rmdir

## **Format**

RmDir("directory name")

## **Purpose**

Removes a directory from a disk

### **Parameters**

• String name of directory to remove

### **Return Value**

The %ERROR% variable hold the error status:

• TRUE Error - directory not found or could not

be removed possibly because it still contains files

• FALSE Success

## Example

RmDir("C:\SETUP")

## See Also

Chdir, Mkdir

## Running a Script

There are two ways in which the Setup utility may be run in order to execute a script file:

#### Diskette

If Setup is to be run from a diskette then both the SETUP.EXE and INST.EXE programs will need to be copied to the diskette.

The script file must be named SETUP.INF

The SETUP.EXE program copies INST.EXE and SETUP.INF into the Windows directory and then runs the interpreter from there since the user may have requested some diskette changes within the script. This is a typical installation diskette suite.

## Fixed disk

If setup is to be run from a fixed disk then it can be set up as an icon on Windows Program Manager. In this case, only the INST.EXE program is required and the name of the script file to be executed should be passed as a parameter to the program.

The script file may have any name.

### **SET** command

#### **Format**

```
SET %varname% = "text"
SET %varname% = number
SET %varname% = %varname%
SET %varname% = number + number
```

### **Purpose**

Assigns a value to a variable

#### **Parameters**

- A string enclosed in double " quotes which in turn may include embedded variable names.
- An integer positive or negative number
- Another variable
- Arithmetic operators + \* and /
- A Predefined Constant

#### **Return Value**

None

### **Comments**

The string may contain embedded variables.

Since numbers are held internally in their string form, they may be specified as string parameters. If an attempt is made to perform an arithmetic operation and one or more of the parameters is not a valid number, a run time error will occur

#### Example

```
SET %varname% = "Some text"
SET %varname% = 1024
SET %varname% = %othervar%
SET %varname% = IDOK
SET %newvar% = %varname% * 3
SET %newvar% = 3 + 4
SET %newvar% = -2 * %varname%
SET %newvar% = "%varname%" / "2"
```

#### See Also

**Standards and Notations** 

## SetBackDropText

#### **Format**

SetBackDropText(nEntity, "text", bTop, bLeft, nSize, nR, nG, nB)

#### Purpose

Enables an item of text to be attached to the backdrop display

#### **Parameters**

- Number of entity to set (1 4)
- The text to display
- A flag specifying the vertical text positioning which may be:

TRUE Display text at top of screen

FALSE Display text at bottom of screen

• A flag specifying the horizontal text positioning which may be:

TRUE Allign text to the left of the screen

FALSE Allign text to the right of the screen

- The numeric font size to use
- The numeric Red value for the text colour
- The numeric Green value for the text colour
- The numeric Blue value for the text colour

Note that the last four parameters are optional, defaulting to 50, 255, 255 and 255 respectively if not supplied

#### **Return Value**

None

#### Comments

This function is used to display text on a backdrop display/bitmap and sets one of four entities associated with the backdrop. You can set any number of the four entities of non at all. Entities which are set will be displayed when the backdrop is drawn.

Once set, the text will remain constantly displayed.

The text string may contain embedded carriage return characters | or \n to enable multiple line text to be displayed.

#### **Example**

// This example displays 'Setup Builder Installation'

// at the top left of the screen a few lines down

// in font size 50 (the default) and coloured white (the default)

SetBackDropText(1, "||Setup Builder Installation", TRUE, TRUE, 50, 255, 255, 255)

#### See Also

**ShowBackDrop** 

## SetFileAttr

## **Format**

SetFileAttr("filename", rdonly, hidden, system, archive)

## **Purpose**

Sets the attributes of a file

### **Parameters**

- String name of file to set attributes on Numeric 1 or 0 to make file read only
- Numeric 1 or 0 to make file hidden
- Numeric 1 or 0 to make file a system file
- Numeric 1 or 0 to flag the file for archive

### **Return Value**

None

#### **Comments**

The file name must NOT contain wildcards

## **Example**

SetFileAttr("C:\AUTOEXEC.BAT", TRUE, FALSE, FALSE, FALSE)

## **SetFileDate**

## **Format**

SetFileDate("filename", "date")

## **Purpose**

Sets the date of a file

### **Parameters**

String name of file to set the date of The new date in the format dd/mm/yy

## **Return Value**

The %ERROR% variable holds the error status:

TRUE Error - file not found

**FALSE** Success

#### **Comments**

The file name must NOT contain wildcards

## Example

SetFileDate("C:\AUTOEXEC.BAT", "01/12/92")

## **SetFocus**

## **Format**

SetFocus(nId)

### **Purpose**

Sets the control within a User Defined dialog that will receive the focus when the dialog is first displayed

#### **Parameters**

• Numeric Id of the control to have focus

#### **Return Value**

None

## **Comments**

The SetFocus function sets the control which will receive focus when a User Defined dialog is first displayed. The numeric Id parameter is the same as that supplied as a parameter to one of the <u>CreateControl</u> calls when the dialog was created. This is why all Ids should be unique within a dialog: if they're not, SetFocus() will give focus to the first control it finds with the given Id.

## **Example**

Please see the example in the <u>CreateDialog</u> function documentation.

## SetFileTime

## **Format**

SetFileTime("filename", "time")

## **Purpose**

Sets the time of a file

### **Parameters**

String name of file to set the time of The new time in the format hh/mm/ss

## **Return Value**

The %ERROR% variable holds the error status:

TRUE Error - file not found

**FALSE** Success

#### **Comments**

The file name must NOT contain wildcards

SetFileTime("C:\AUTOEXEC.BAT", "09:16:03")

## SetLanguage

### **Format**

SetLanguage("language")

#### Purpose

Specifies to the interpreter the language to display all system generated text on buttons and dialogs

#### **Parameters**

• A string specifying the language which may be:

UkEnglish USEnglish French German Italian Spanish

## **Return Value**

None. An unsupported language name causes a run-time error

#### **Comments**

The default language used by the interpreter if the SetLanguage function is not called is that specified by the [intl] iCountry= setting in the WIN.INI file. If this is not available, or it specifies an unsupported language, the default is UkEnglish.

The interpreter only supports the languages listed above.

The language name is not case sensitive

## **Example**

SetLanguage("German")

This would cause all system displayed text on buttons and dialogs to appear in the German language

### **ShowBackDrop**

#### **Format**

ShowBackdrop("bitmap.bmp", bCentre, bTile, bSizetowindow)

#### Purpose

Displays a background shaded backdrop or a bitmap.

#### **Parameters**

• Name of the bitmap file to display

• Flag: Is bitmap is to be centred on screen?

TRUE Centre on display

FALSE Display at top left of display

• Flag: Is bitmap to be 'tiled' on screen?

TRUE Tile bitmap on screen

FALSE Do not tile the bitmap

• Flag: Is bitmap is to be stretched to fit the screen size?

TRUE Stretch to fit the screen

FALSE Display bitmap in its normal size

#### Return Value

The %ERROR% variable holds the error status:

• FALSE No error

• TRUE Bitmap file not found

#### **Comments**

This function supports both 16 and 256 colour bitmaps.

If an empty string "" is supplied as the bitmap or the bitmap file cannot be found, the default shaded blue backdrop will be displayed.

If a small bitmap is centralised on screen it will be surrounded by the default shaded blue backdrop.

You cannot centre and tile at the same time. Similarly, you cannot stretch the bitmap to fit the screen and tile at the same time. The leading parameters take precedence.

If no bitmap is supplied or the bitmap file could not be found, the last three parameters are all ignored. In order to determine a bitmap to display depending on the screen size, you should use the GetScreenHeight() and GetScreenWidth() functions.

To display application installation specific text on the backdrop, use the SetBackdropText() function

#### **Example**

// Display default shaded blue backdrop ShowBackDrop("", FALSE, FALSE, FALSE)

// Display a 256 colour tiled bitmap

 $ShowBackDrop("c:\windows\\256color.bmp", FALSE, TRUE, FALSE)$ 

#### See Also

SetBackDropText, GetScreenHeight, GetScreenWidth

## **ShowGroup**

#### **Format**

ShowGroup("group name", showflag)

#### **Purpose**

Displays an existing program group on Windows Program Manager

#### **Parameters**

- String name of group to be shown
- Numeric value of type of show which may be:
  - 1 Activates and displays the group window. If the window is minimized or maximized, Windows restores it to its original size and position.
  - 2 Activates the group window and displays it as an icon.
  - Activates the group window and displays it as a maximized window.
  - Displays the group window in its most recent size and position. The window that is currently active remains active.
  - 5 Activates the group window and displays it in its current size and position.
  - 6 Minimizes the group window.
  - 7 Displays the group window as an icon. The window that is currently active remains active.
  - 8 Displays the group window in its current state. The window that is currently active remains active.

#### **Return Value**

None

#### **Comments**

The group name is the full name which appears in the caption of the group when it is displayed by Program Manager including spaces.

This command can be used for selecting groups.

If the specified group does not exist, this function has no effect.

### **Example**

ShowGroup("Main", 1) ShowGroup("Accessories", 2) ShowGroup("Visual Basic 3.0", 1)

#### **Standards and Notations**

#### **Commands**

Commands/function/variable names are not case sensitive and with the exception of the open bracket on a function name, the user may use spaces as required between statements.

Whereever a string appears as a parameter to a function or command a variable may also be placed.

#### Variables

All variable names start with and end with a % character.

A variable name may consist up up to 20 characters of the users choice.

You may create up to 50 variables at any one time.

To clear a variable from the variable space, set it to an empty "" string

See Also Predefined Variables

### **Strings**

Strings always start with and end with a "character. Within a string you may place any combination of characters you wish, however the | (vertical bar) symbol will be translated into a carriage return. This is useful for creating blank lines in message boxes etc.

By placing text and/or nesting variables in a string, string concatenation is achieved:

"Here is a variable:|%varname% more text"

It is also possible to insert special characters in a string by preceding the appropriate decimal ASCII code with a '^' character:

"Here is a character^13return before the ^34return^34 word"

This would display as:

Here is a character return before the "return" word

Up to three numeric digits following the ^ character are taken as the ASCII code, so for example:

"Here is ^0656B"

would display as:

Here is A6B

If less than three numeric digits are given before a non-numeric, then all the numeric digits supplied up to the non-numeric are taken as the ASCII code as in the first example above with ^13 and ^34 Note that an ASCII code zero will cause a string to be terminated as in the 'C' language. To insert a ^ character in a string, simply place it in the string twice:

"Here is a ^^ character"

would display as:

Here is a ^ character

#### **Numbers**

Both positive and negative integer numeric values are supported with a 32 bit range. See Also <u>Predefined Constants</u>

### Labels

Labels start with a : character and end with a space or the end of the line. Statements on the same line after a label are not executed.

## **Comments**

Comments may be placed in scripts using the standard 'C' language // notation.

## **STOP** command

## Format

STOP

## **Purpose**

Terminates all processing of all scripts

### **Parameters**

None

## **Return Value**

None, but all script processing stops.

## Comments

This command does not cause a message to appear telling the user that at STOP command has been reached, unlike other languages

## See Also

**EXIT** 

## **Suggestions for Use**

The INST.EXE program is an interpreter program which may have many uses other than just installation scripts.

Here are some suggested uses for the Setup and Setup/Builder software products:

- Application Installation Application De-installation Windows hosted 'batch/script' programs
- Network logon scripts
- Software version upgrading (eg copying from a network)

## **UCase**

## **Format**

UCase("String")

## **Purpose**

Used in conjunction with the SET command, this function converts a string to upper case

### **Parameters**

• String to convert

### **Return Value**

The return value is a string and is assigned to the variable in the SET statement

#### Example

Set %Var% = UCase("Test String") // %Var% holds 'TEST STRING'

## See Also

**LCase** 

## **UnCompress**

### **Format**

UnCompress("source name", "target name", delete)

#### **Purpose**

Uncompresses a file previously compressed using the Microsoft COMPRESS.EXE program, renaming it and optionally deletes the source file afterwards

#### **Parameters**

• Name of the file to uncompress

This name may contain a path name but must not contain wildcard specifications

• Name of file to rename to

This name may contain a path name but must not contain wildcard specifications

• TRUE Delete after uncompress

FALSE Do not delete after uncompress (Default if not supplied)

### **Return Value**

The %ERROR% variable holds the error number

## **Example**

UnCompress("A:\ABC.EX\_", "C:\TEST\ABC.EXE")
UnCompress("C:\ABC.EX\_", "C:\ABC.EXE", TRUE)

## UnRegister

## **Format**

UnRegister("filename.ext")

## **Purpose**

Removes a file to the shared file registry

### **Parameters**

• String fully qualified file name of the file being removed

## **Return Value**

None

### **Comments**

Please see the Register function for a full description of the shared file registry

## Example

UnRegister("C:\WINDOWS\SYSTEM\CTL3DV2.DLL")

## See Also

Register

## **User Defined Dialogs**

The INST.EXE Setup script interpreter supports the ability to create user-defined dialogs such that scripts can be written with user-specifically tailored dialogs. Up to 10 dialogs may be created and they may contain up to 50 controls each. It is possible to create dialogs containing the following controls:

- Icons
- Static text fields
- Edit fields
- Group boxes (border lines)
- Push Buttons
- Radio Buttons
- Check boxes

User defined dialogs are maintained using the following script language functions:

CreateDialog

CreateControl

**CentreDialog** 

**SetFocus** 

**DestroyDialog** 

User defined dialogs are handled in terms of 'templates' and each template has a unique identifying name. This name may be the same as an in-built dialog, providing a way to override in-built dialogs.

A dialog template must always be created first using the CreateDialog function before any user defined dialog functionality can be performed.

CreateDialog allocates space in an internal table reserved for holding user-dialog templates, ready for controls to be added.

CreateControl adds controls to a template and SetFocus marks the template with the Id of the control which will have focus when the dialog is first displayed.

When a dialog is finished with it may be deleted using the DestroyDialog function.

It is possible to create a template at the begining of a script and use it several times via the <u>DialogBox</u> function. In this way you do not have to keep creating and destroying dialogs.

User defined dialogs are activated using the standard <u>DialogBox</u> function, passing the name of a template instead of one of the in-built standard template names.

In order to provide a convenient way to set field values and retrieve values from fields, when controls are created they may have a variable name attached. This variable will be read to pre-populate dialog fields and when the user presses Ok only (none of the other buttons), the variable will be populated with the value in the field. Therefore, simply refering to variables provides an easy method to pass data to and from a dialog.

The coordination system used by dialogs is that of 'dialog units' discussed in the Windows SDK help. These ensure that whatever screen resolution or font size your Windows system uses, dialogs will always be a consistent size with the system font: no edit fields too high or low to show all characters.

User defined dialogs can be used to define any screen the user wishes, subject to the use of the standard Windows controls supported.

#### Wait

#### **Format**

Wait("Window Caption", option)

#### **Purpose**

Performs a wait in a script until another window has become visible or it disappears

#### **Parameters**

- String name of window caption to check
- Option required which may be:
  - 0 Wait until window appears
  - 1 Wait until window disappears
  - Wait until window appears and then disappears

#### **Return Value**

None

#### **Comments**

This funtion should be used to synchronise events within the Windows environment. If another application is started using the WinExec() funtion for example, script processing will continue dur to the multitasking nature of Windows. The Wait() funtion can be used to stop a script from continuing until a window appears/disappears.

The 'caption' is the text which appears in the title bar of the window being checked for

### Example

This example starts up Windows Notepad and waits until the user closes Notepad down. It then displays a message to show completion.

```
WinExec("notepad")
Wait("Notepad - (Untitled)", 2)
MessageBox("Notepad closed down", "Test", 0, MB_OK)
```

#### See Also

Release

## What is Setup?

Setup is a utility program which can be used to interpret script files written by a user to install applications in a Windows-hosted environment.

It may also be used as a tool for automating configurations of software and as a 'Windows hosted batch file interpreter'.

## WinExec

## **Format**

WinExec("Filename")

## **Purpose**

Executes another program

### **Parameters**

• String name of program file to be run

## **Return Value**

The %ERROR% variable holds the return value of the standard Windows WinExec function

## Example

WinExec("notepad.exe")

# WritePrivateProfileString WriteProfileString

#### **Format**

WriteProfileString("section", "entry", "setting", "file name")

#### **Purpose**

Writes a string to a Windows .INI file.

#### **Parameters**

- String [Section] of .INI file to write to
- String entry within the section to write
- String data to be written for the entry
- String name of .INI file to write to

#### **Return Value**

None

#### **Comments**

Along with the standard windows function, if no path is specified in the .INI file name, writing defaults to the Windows directory

This function is useful for making changes to WIN.INI or SYSTEM.INI during your installation procedures. The setup procedure which installs the Setup software for you will optionally use this function to create a File Manager file association for you.

The WritePrivateProfileString function is only supplied for compatibility with earlier versions of Setup. You should use the WriteProfileString function.

#### Example

WriteProfileString("Extensions", "inf", "inst.exe ^.inf", "win.ini")

#### Notes

Please note that some of the Windows .INI component files have duplicate 'entry' names. The SYSTEM.INI [386Enh] section is a good example of this where there are multiple Device= entries.

The Setup Script language does not support reading and writing of such entries: it only supports unique entry names. Indeed, the Windows API functions which the script language functions map onto do not support duplicate entry names either. To handle such entries some script code could be written which enters a loop to read every line of the .INI file, writing them to a temporary file and making adjustments at the same time. The resulting temporary file would then be renamed or copied over the original .INI file.

#### See Also

GetProfileString

#### WriteLine

#### Format

WriteLine(stream, "string")

#### **Purpose**

Writes a line to the specified file stream

#### **Parameters**

- The numeric stream of the file (1-10)
- The text to write to the file

#### **Return Value**

The %ERROR% variable holds the error status:

0 Success
 1 Error

#### **Comments**

The string may contain embedded variables.

This function will only write to ASCII files and automatically appends a CR/LF after any text written to a file. To be able to write to a file, the file must have previously been opened in WRITE mode using the <u>Open</u> function. The file must have been opened with the same stream number as that passed to this function. An error will occur if you try to read from a stream which has not been opened in WRITE mode

### Example

This example reads the CONFIG.SYS file and writes it out to TEMP.DAT having changed the FILES entry to 100

```
Open("C:\CONFIG.SYS", 1, READ)
IF %ERROR% == TRUE GOTO :OPENERROR

Open("C:\TEMP.DAT", 2, WRITE)
:NEXTLINE
ReadLine(1, %Buffer%)
IF %ERROR% == EOF GOTO :EOF

SET %Ptr% = Instr(1, %Buffer%, "FILES=")
IF %Ptr% == 0 GOTO :NOTFOUND

Set %Buffer% = "FILES=100"
:NOTFOUND
WriteLine(2, %Buffer%)
GOTO :NEXTLINE
:EOF
Close(1)
Close(2)
```

## :OPENERROR

See Also

Close, Open, ReadLine